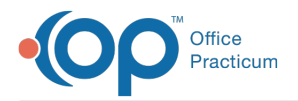

#### Important Content Update Message

We are currently updating the OP Help Center content for the release of OP 20. We appreciate your patience as we continue to update all of our content. To locate the version of your software, navigate to: **Help tab > About**.

# Billing Preferences Crosswalk

Last Modified on 05/28/2020 1:01 pm EDT

Version 20.3

# **Overview**

Several Billing Preference options have been relocated in the software (as of OP build 20.3.0) to:

- Allow for consistent preferences from user to user
- Give appropriate access to the correct users
- Align preferences in a way that is logical to the user

The sections below contain the location of several of these preferences before and after the release of OP version 20.3.0

#### Add/Edit Charges Window

#### **Original Path: Several**

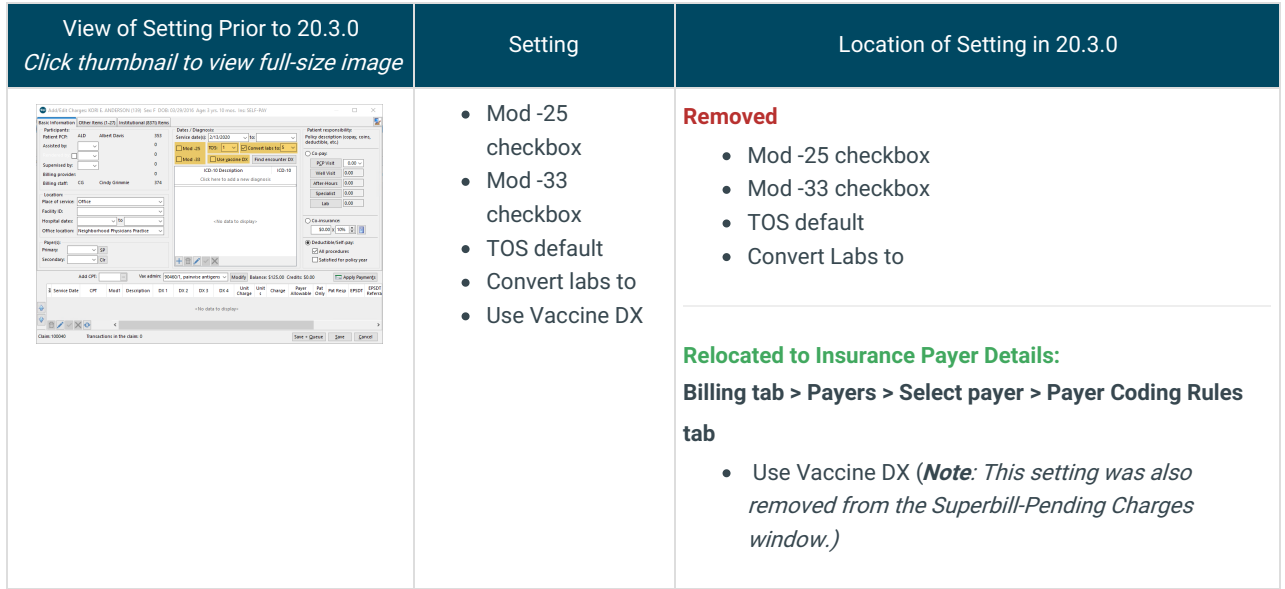

#### Batch Billing Statements (Account/Claim Options)

**Original Path: Billing tab > Billing Center button > Statements tab > Bulk Stmts**

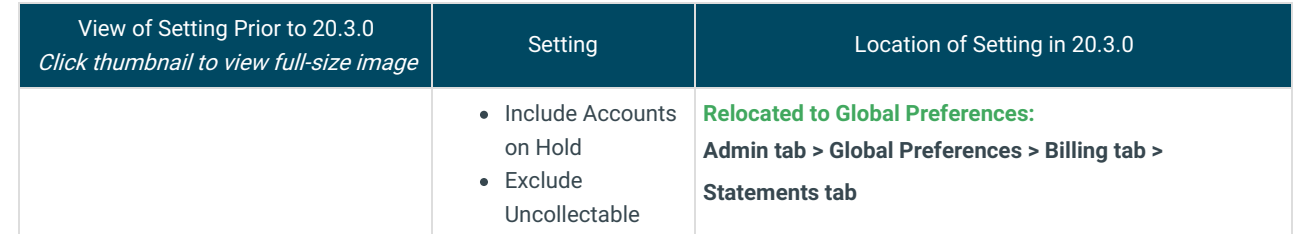

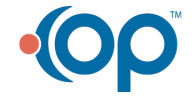

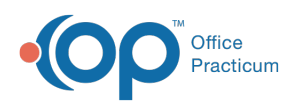

ı

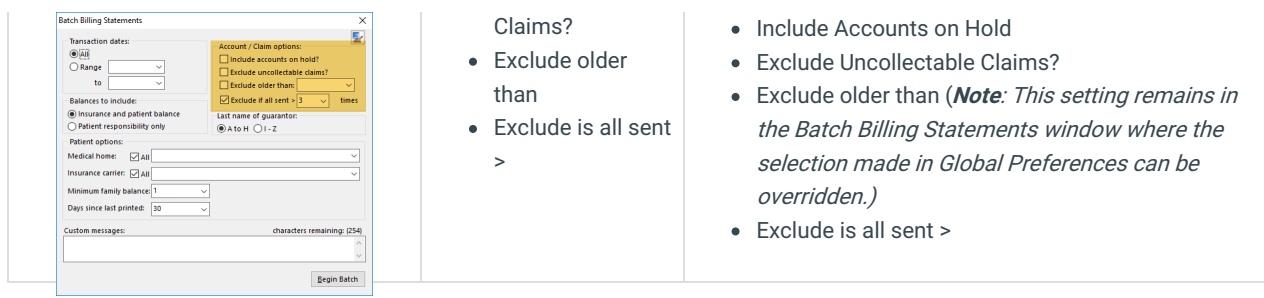

# Batch Billing Statements (Balances to Include)

**Original Path: Billing tab > Billing Center button > Statements tab > Bulk Stmts**

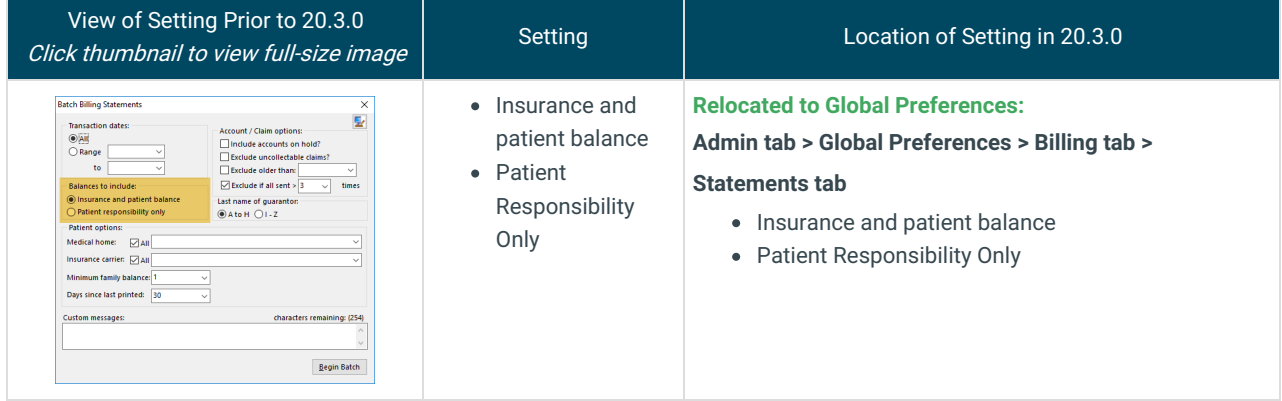

# Batch Billing Statements (Patient Options)

**Original Path: Billing tab > Billing Center button > Statements tab > Bulk Stmts**

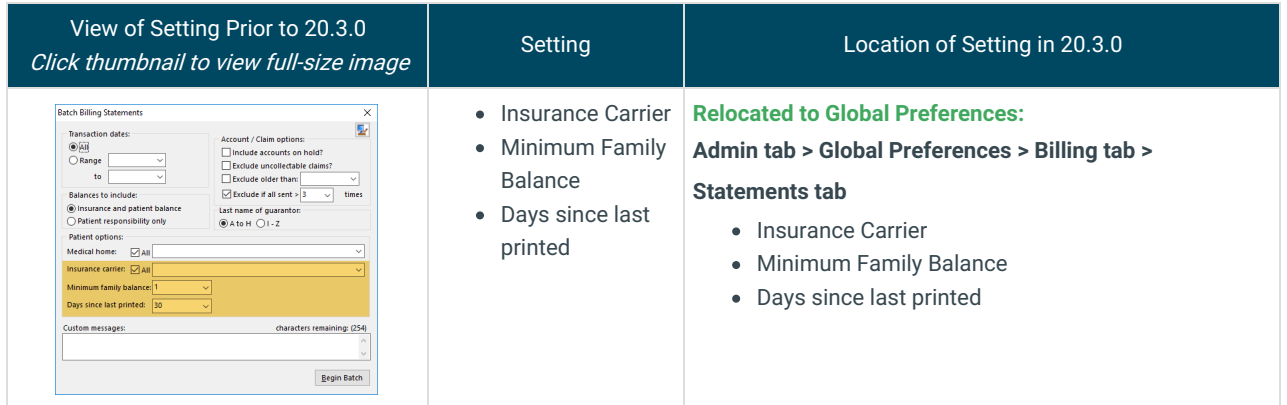

#### Insurance Payer Details: Basic Information Tab

**Original Path: Billing tab > Payers > New or Edit Payer > Basic Information tab**

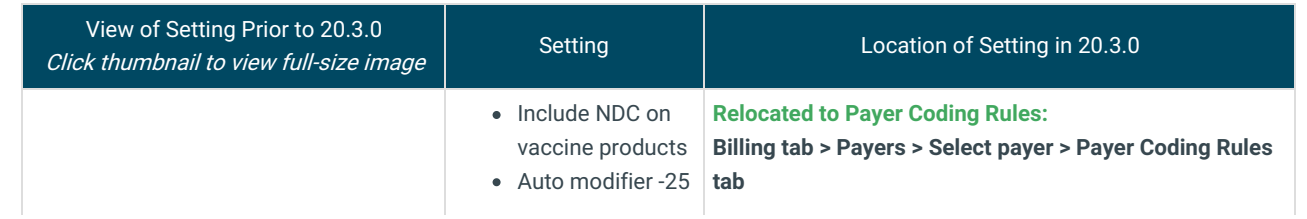

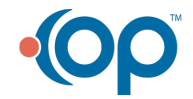

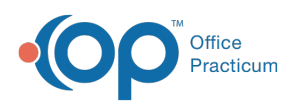

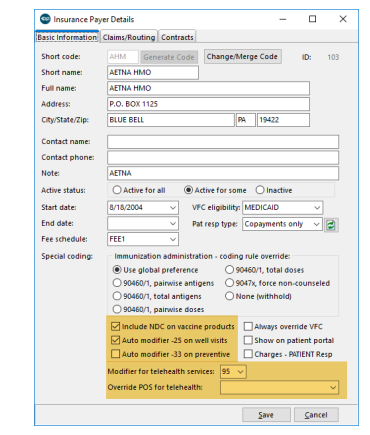

on well visits

- Auto modifier -33 on preventive Modifier for
- telehealth services
- Override POS for telehealth
- Include NDC on vaccine products
- Auto modifier -25 on well visits
- Auto modifier -33 on preventive
- Modifier for telehealth services
- Override POS for telehealth

# System Preferences: Billing Administration

#### **Original Path: Admin tab > Global Preferences > Billing tab > Administration tab**

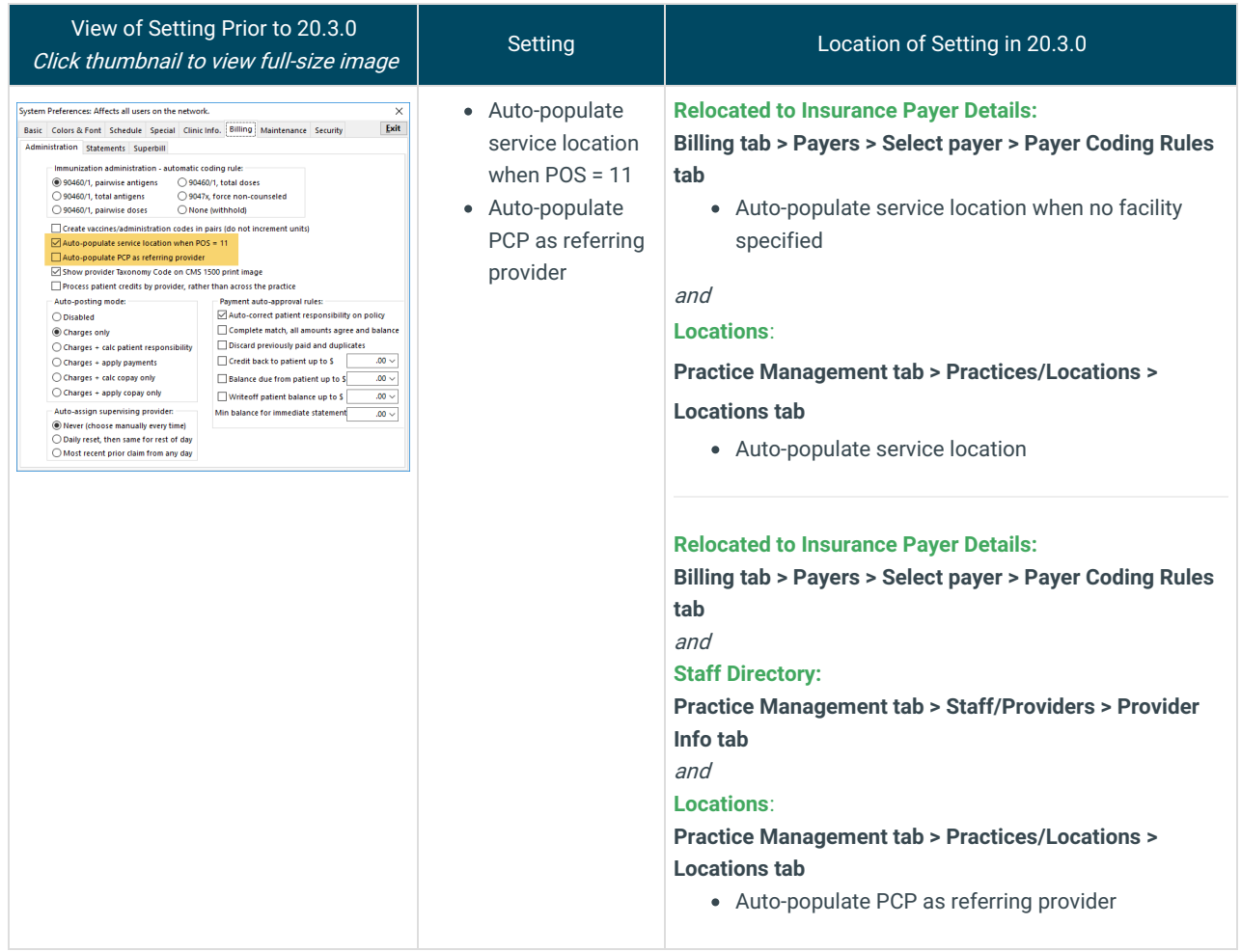

# System Preferences: Basic

#### **Path: Admin tab > Global Preferences > Basic tab**

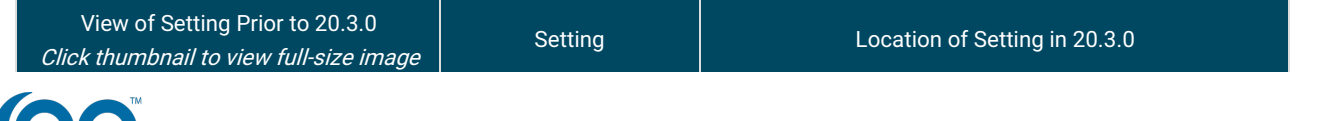

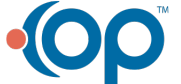

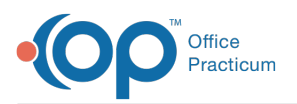

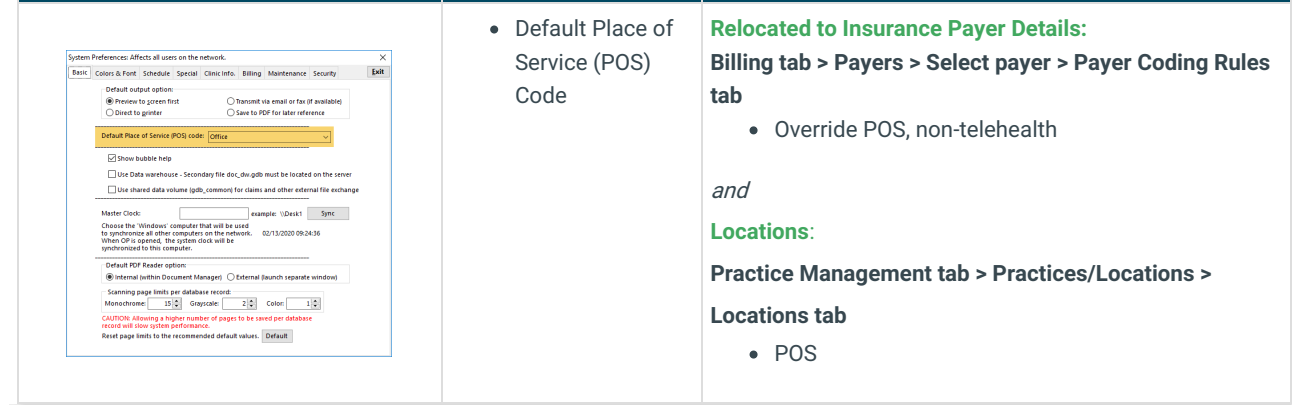

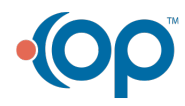